## **ใบงานที่ 3การจัดวาง**

1. File และกด new เพื่อสร้างกระดาษ

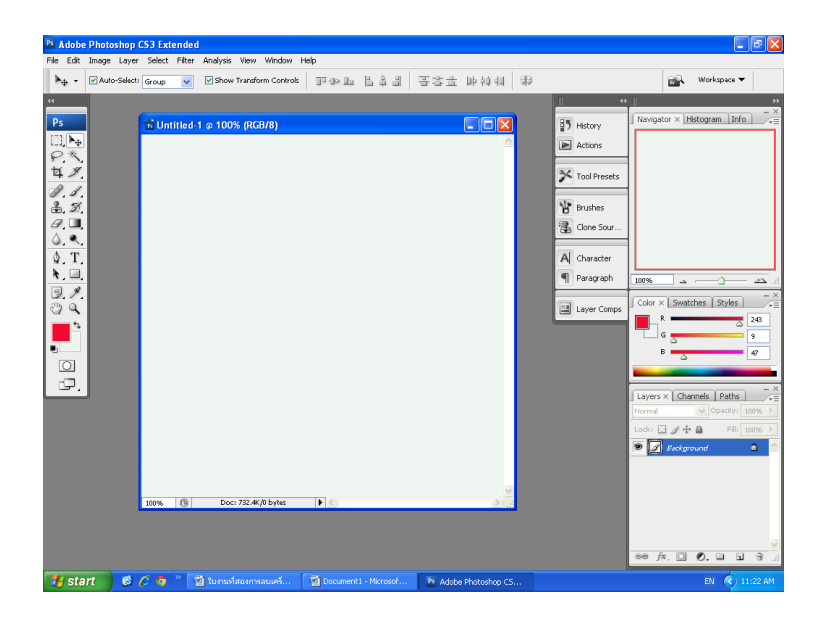

2. File และกด Open เพื่อนำรูปมาหนึ่งรูป

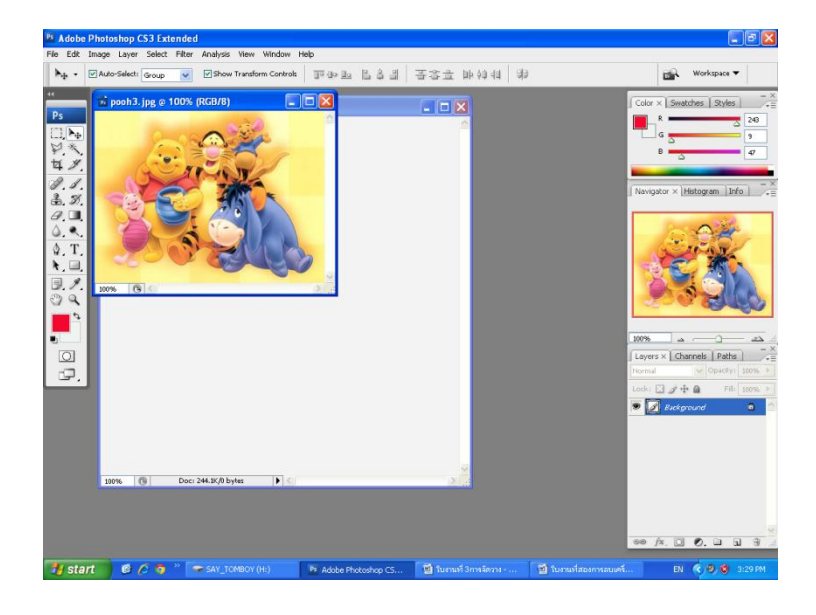

3.ไปที่ Image —— > Image Size เพื่อตั้งค่ารูปภาพได้ดังรูป

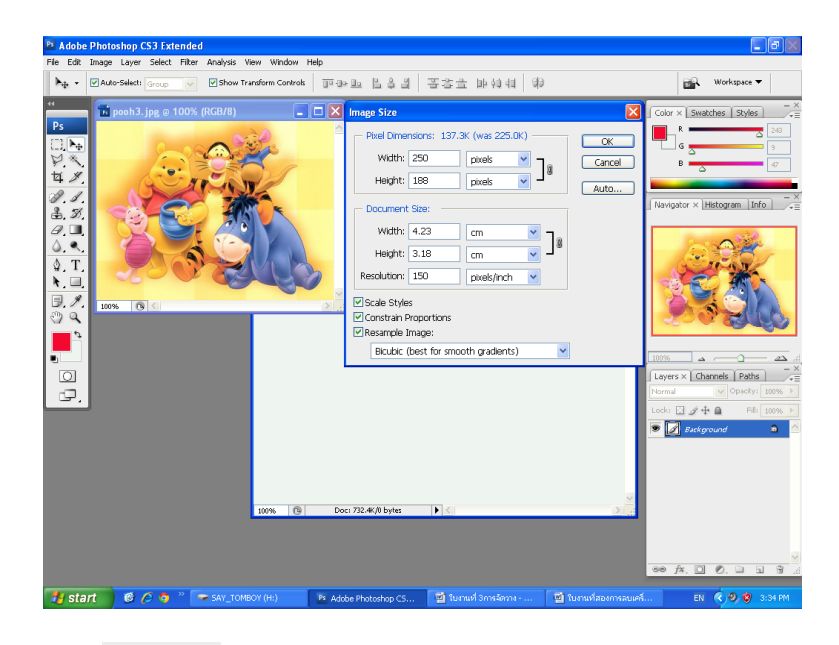

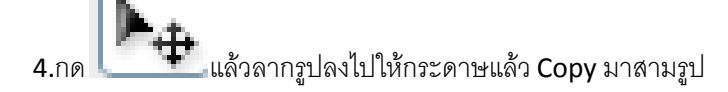

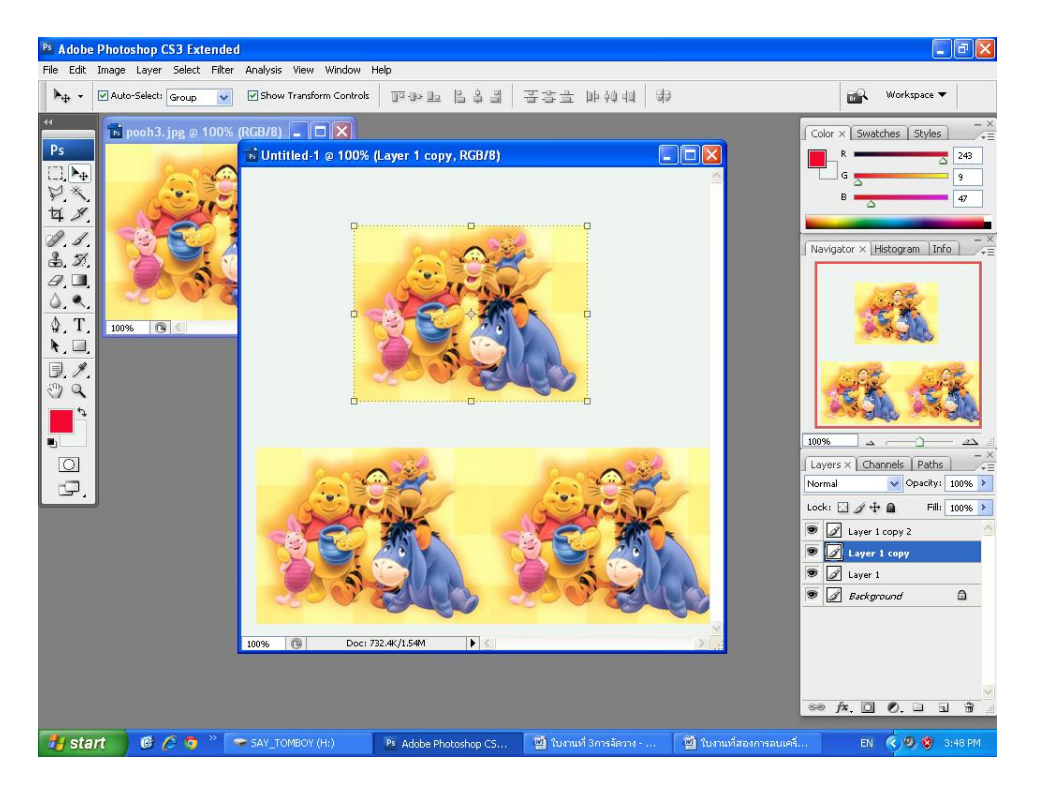

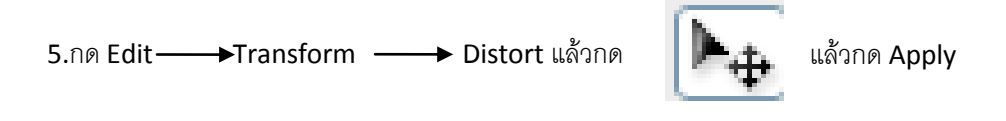

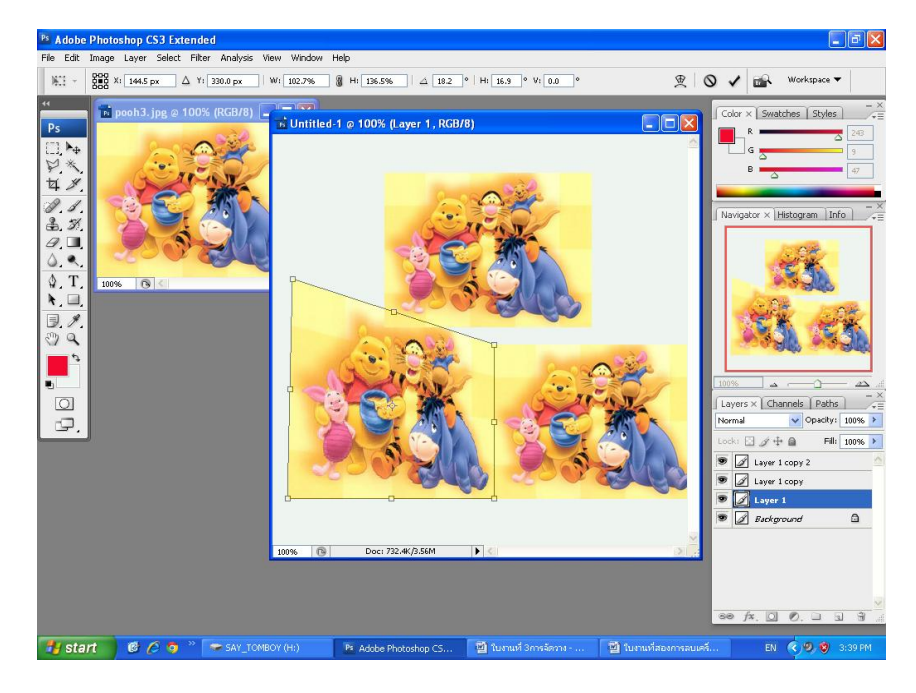

## 6.ก็สมบรูณ์ได้ดังรูป

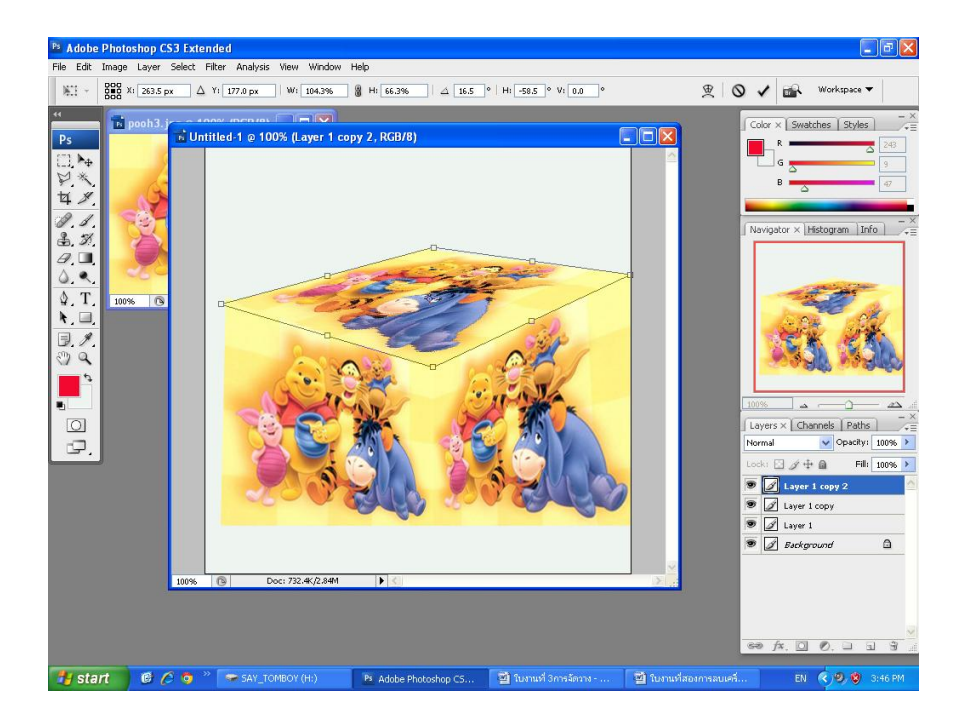